#### 0202006005

# 中共辽宁科技大学委员会组织部

# 关于转发《中共辽宁省委教育工作委员会 关于组织参加全国高校学生党支部书记 网络示范培训的通知》的通知

各分党委、党总支、直属党支部:

现将《中共辽宁省委教育工作委员会关于组织参加全国高校 学生党支部书记网络示范培训的通知》转发给你们。学校按照省 委教育工委的名额分配比例,结合我校工作实际,进行了名额分 配。请各分党委(党总支、直属党支部)做好组织学习培训工作, 指导本单位参训学生党支部书记认真仔细阅读《高校学生党支部 书记网络培训示范班网上报名操作指南》(附1),积极参加本次培 训学习。

请各分党委(党组织、直属党支部)于 2020 年 6 月 30 日下 班前将《辽宁科技大学参训学生党支部书记学员信息表》(附件3) 发送到组织部邮箱。

联系人: 付 强

电 话:0412-5928069

邮 箱:lkdzzb@163.com

附件 1:中共辽宁省委教育工作委员会关于组织参加全国高校 学生党支部书记网络示范培训的通知

附件 2:辽宁科技大学学生党支部书记网络培训示范班名额分 配表

附件 3:辽宁科技大学参训学生党支部书记学员信息表

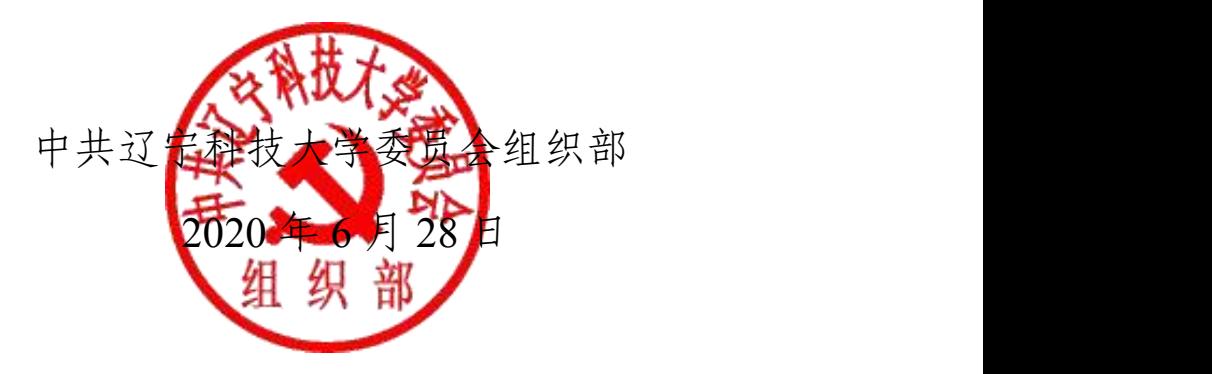

附件 1:

# 中共辽宁省委教育工作委员会关于组织参加全 国高校学生党支部书记网络示范培训的通知

各有关高校党委:

按照教育部思想政治工作司《关于举办2020年高校学生党支 部书记网络培训示范班的通知》要求,现就我省高校学生党支部 书记参加全国网络培训有关事项通知如下。

#### 一、培训目的

以习近平新时代中国特色社会主义思想为指导,全面贯彻落 实党的十九大和十九届二中、三中、四中全会精神,巩固深化"不 忘初心、牢记使命"主题教育成果,贯彻落实《新时代爱国主义 教育实施纲要》,引导高校学生党支部书记认真学习贯彻习近平 总书记关于疫情防控工作重要讲话和指示批示精神,将常态化疫 情防控工作和基层党建工作有机结合,充分发挥党建引领作用, 不断增强党支部的政治功能和组织力,为落实立德树人根本任务、 培养担当民族复兴大任的时代新人筑牢坚实战斗堡垒, 为确保完 成决胜全面建成小康社会、决战脱贫攻坚目标任务提供坚强保证。

#### 二、培训对象

为进一步扩大培训的覆盖范围,本次培训共涵盖45所部属、 省属、民办高校,分班情况见附件1。2019年参加过高校学生党支 部书记网络培训示范班的学员原则上不再参加本次培训。

#### 三、培训时间

2020年6月20日至7月10日为网上报名阶段,报名操作指南见 附件2;7月13日至8月21日为集中学习阶段,9月1日至9月11日为 培训总结阶段。

#### 四、培训安排

培训依托国家教育行政学院大学生网络党校学习平台 (www.uucps.edu.cn)组织实施。培训分课程学习、交流研讨、 心得撰写、在线考试四个环节(具体安排可详见"大学生网络党 校"首页"培训项目")。培训经费由教育部承担。

#### 五、有关要求

1.各有关高校党委要进一步提高认识,统一部署,细化要求, 认真做好学员遴选、培训组织工作,明确本次培训的负责人和联 系人各1人,加强培训过程的督促指导。

2.各有关高校党委要把参加本次网络培训的学员学习时长计 入2020年高校基层党支部书记集中轮训培训学时。将培训任务完 成情况、培训效果作为院系级党组织书记、党支部书记抓党建述 职评议考核的内容。要及时总结培训成效,推动解决当前学生党 支部建设、学生党员教育管理和发展等工作中存在的突出问题, 着力提升高校基层党建工作质量。

附1:高校学生党支部书记网络培训示范班网上报名操作指南

#### 中共辽宁省委教育工作委员会

#### 2020 年 6 月 24 日

### 高校学生党支部书记网络培训示范班

### 网上报名操作指南

为落实中共教育部党组《关于贯彻落实〈2018-2022 年全国干 部教育培训规划〉的实施意见》要求,运用大数据等现代信息技 术手段,服务培训精准管理,本次网络培训实行网上报名。具体 操作流程如下:

(一)学员网上报名操作流程

**1.** 进入网站:在浏览器中输入"大学生网络党校"或直接输 入网址 <http://www.uucps.edu.cn/>;

2. 开始报名: 在首页【培训项目】中选择"2020年高校学生 党支部书记网络培训示范班",点击【报名入口】—>点击【开始 报名】,如首次使用大学生网络党校学习平台的学员需要先进行注 册,可按照平台提示信息完成注册工作,如已注册过的学员可根 据平台提示信息直接输入用户名和密码登录—>完成注册并登录 后认真填写报名信息—>点击【提交】—>报名成功,等待培训管 理员审核报名信息;

**3.** 登录学习:学员报名成功后,请及时登录查看审核状态, 审核通过的学员再次登录时就已进入学习班级。学员在开始学习 前,请仔细阅读本次培训的教学计划,按要求完成各项学习任务。 具体网络学习操作指南可详见大学生网络党校首页右侧【操作指

 $\dot{p}$ ,  $\dot{p}$ ,  $\dot{$ 

**4.** 学员服务:参训学员在网络报名或在线学习的过程中如遇 到各类问题,可直接拨打学员服务电话 4008119908,也可通过平 台登录后的客服浮窗咨询或留言学员服务老师。

#### (二)培训管理员报名审核操作流程

1. 进入网站: 在浏览器中输入"大学生网络党校"或直接输 入网址 http://www.uucps.edu.cn/,在首页【培训项目】选择"2020 年高校学生党支部书记网络培训示范班"并点击【报名入口】—> 点击【报名审核】,直接输入用户名和密码,开始报名审核;

#### 特别说明: 用户名和密码由教育工委统一下发。

**2.** 报名审核:进入后台报名管理系统后,点击左侧菜单【信 息管理】—>点击【班级管理】—>点击【报名管理】,点击【学员 姓名】查看学员详细的报名信息,点击【审核】或【拒绝】当前 报名学员,也可进行批量审核,请管理员于7月10日前完成报名 信息的审核工作;

**3.** 信息导出:如需下载查阅报名整体情况,点击【导出报名 名单】, 直接导出 excel 格式的学员报名信息表;

**4.** 督学促学:报名审核工作完成后,指导并督促学员按照教 学计划完成各项学习任务。省委教育工委将组建立由国家教育行 政学院相关老师和学校管理员构成的省内培训工作微信群,三方 协作进行组织管理与督学促学。

## 附件 2:

# 辽宁科技大学学生党支部书记

# 网络培训示范班名额分配表

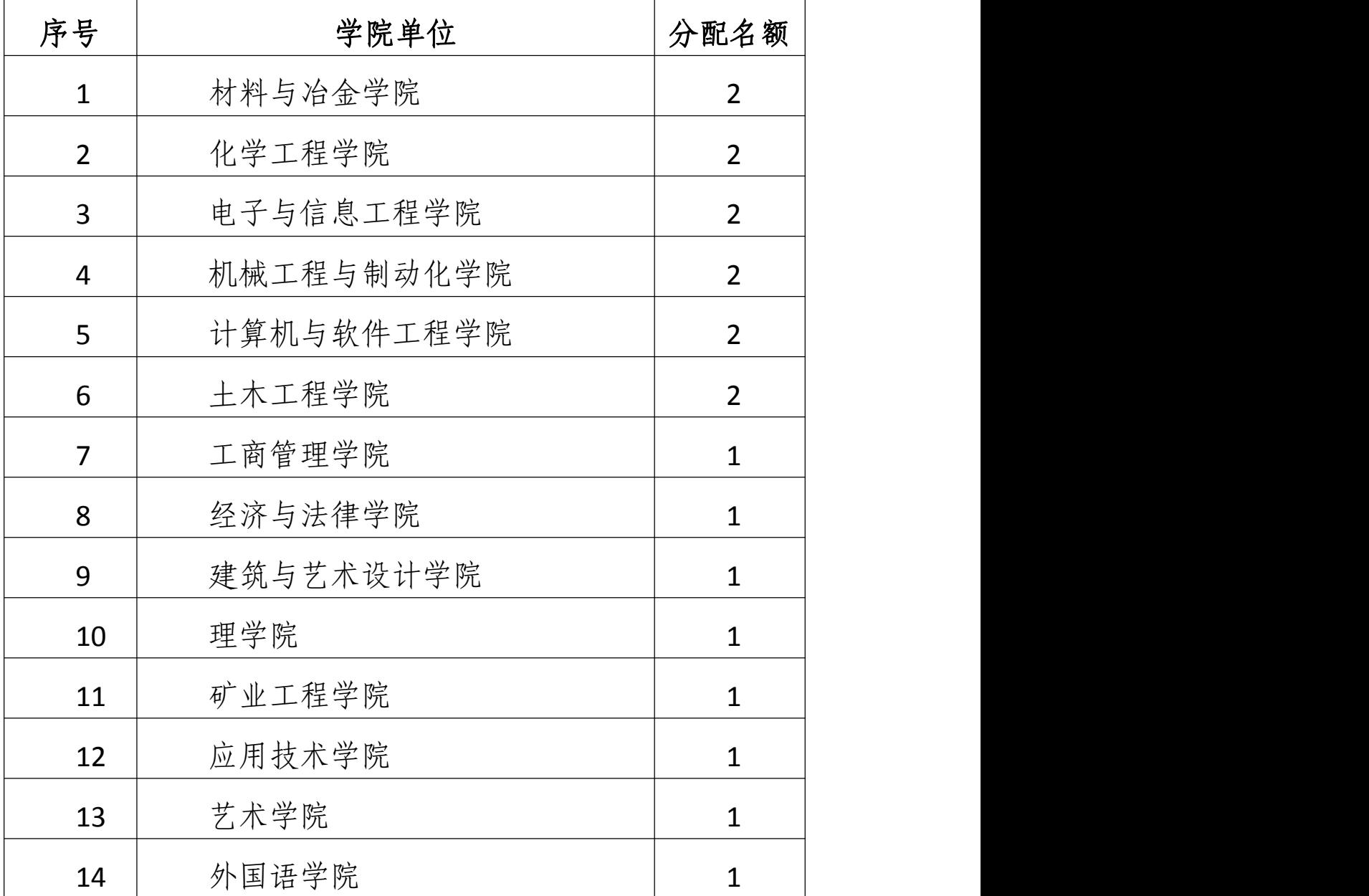

附件 3:

| 序号             | 所在二级党组织 | 所在支部 | 姓名 | 联系方式 |
|----------------|---------|------|----|------|
| $\mathbf{1}$   |         |      |    |      |
| $\overline{2}$ |         |      |    |      |
| $\overline{3}$ |         |      |    |      |
| $\ldots$       |         |      |    |      |
|                |         |      |    |      |
|                |         |      |    |      |
|                |         |      |    |      |
|                |         |      |    |      |
|                |         |      |    |      |
|                |         |      |    |      |
|                |         |      |    |      |
|                |         |      |    |      |
|                |         |      |    |      |
|                |         |      |    |      |
|                |         |      |    |      |

辽宁科技大学参训学生党支部书记学员信息表